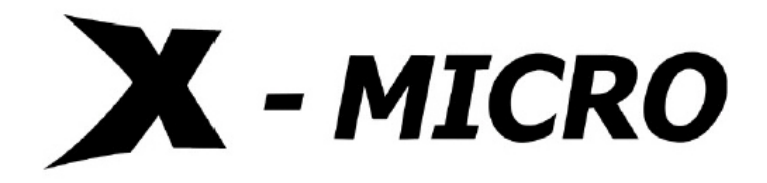

**X-Micro Video MP3** 

**USER GUIDE** 

V1.1

# **INFORMATION TO USER**

# **Product Name: X-Micro Video MP3 Model Name: XMP3-M256F / XMP3-M512F / XMP3-M1GF**

This device complies with Part 15 of the FCC Rules. Operation is subject to the following two conditions: (1) this device may not cause harmful interference,and (2) this device must accpt any interference received, including interference that may cause undesired operation.

Conforms to the following EMC Product Testing Specifications FCC part 15.109, Class B-Residential Emissions at 3 meters. Testing was performed in a FCC Listed 3 meter semi-anechoic chamber. FCC Part 15.107, Class B-Residential Emissions at shield Room. Testing was performed in a FCC Listed shield Room.

The referred test report(s) show that the product complies with standard(s) recognized as giving presumption of compliance with the essential requirement in the above listed EU Directive(s). Other relevant Directives have to be observed.

This device complies with the specifications listed below: EN55022:1998+A2:2003 EN55024:1998+A2 2003

# **Copyright**

Copyright 2005 by X-Micro Technology Corp., All rights reserved. No part of this publication may be reproduced, transmitted, transcribed, stored in a retrieval system, or translated into any language or computer language, in any form or by any means, electronic, mechanical, magnetic, optical, chemical, manual or otherwise, without the prior written permission of X-Micro Technology Corp.

## **Disclaimer**

X-Micro Technology Corp. makes no representations or warranties, either expressed or implied, with respect to the contents hereof and specifically disclaims any warranties, merchantability or fitness for any particular purpose. Any software described in this manual is sold or licensed "as is". Should the programs prove defective following their purchase, the buyer (and not this company, its distributor, or its dealer) assumes the entire cost of all necessary servicing, repair, and any incidental or consequential damages resulting from any defect in the software. Further, X-Micro Technology Corp., reserves the right to revise this publication and to make changes from time to time in the contents hereof without obligation to notify any person of such revision or change.

All brand and product names mentioned in this manual are trademarks and/or registered trademarks of their respective holders.

# **Function Keys**

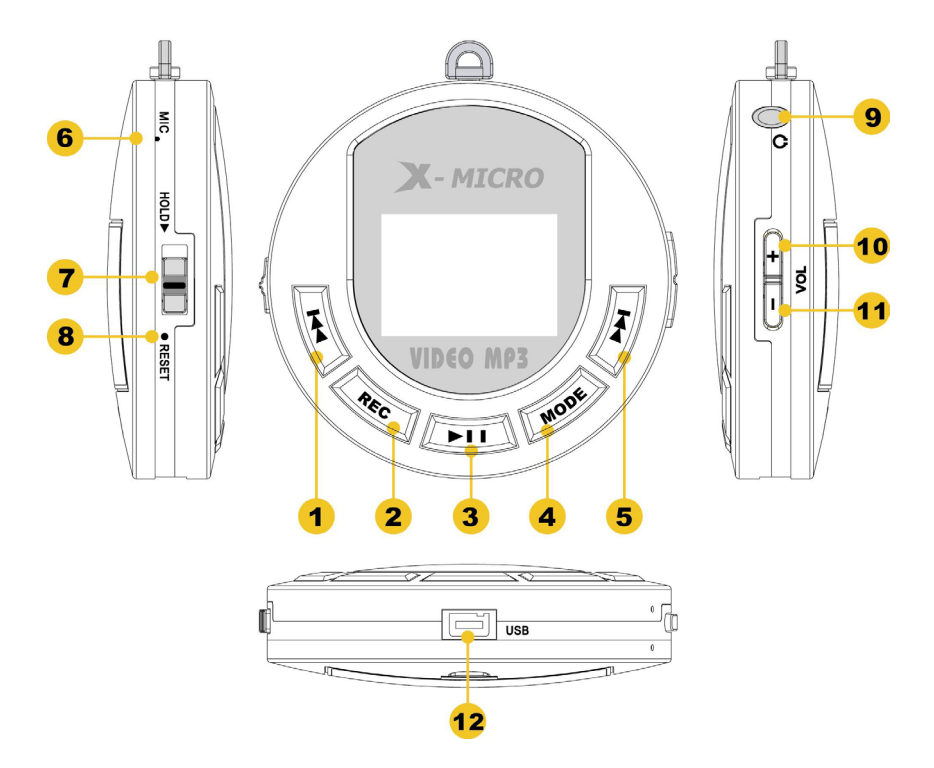

# **Display Icons**

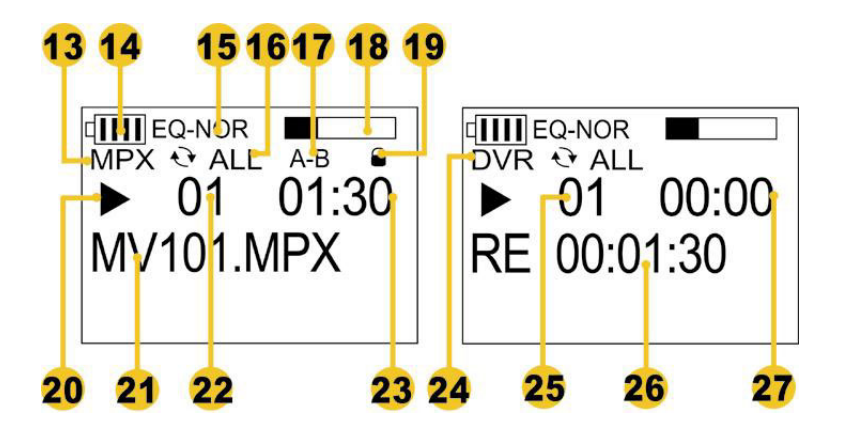

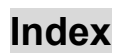

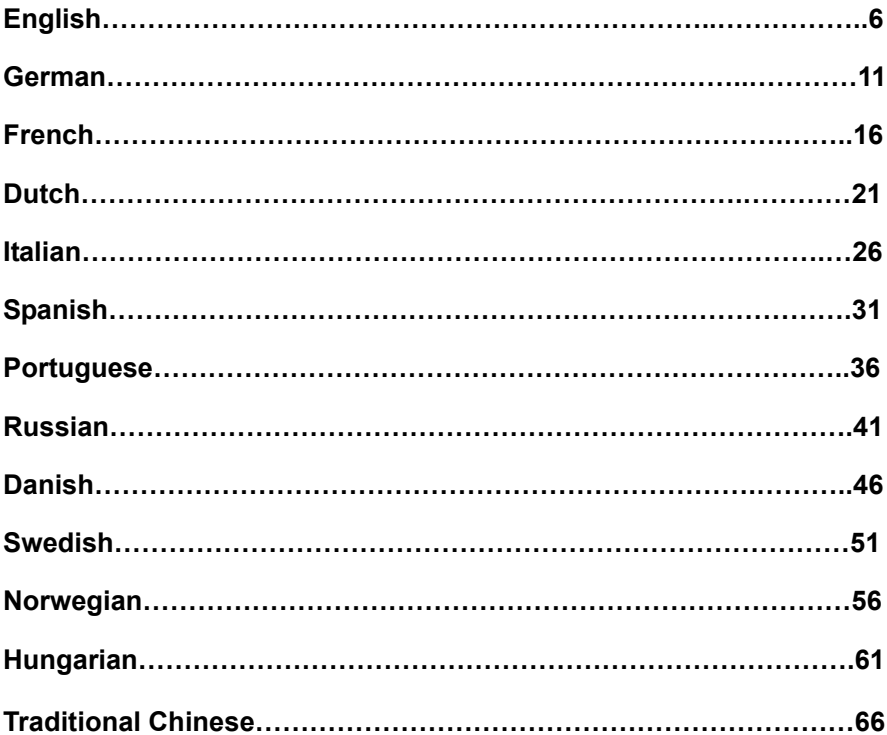

#### **1. Function Keys and Display Icons annotations**

### **Function Keys Display Icons**

- 1. Rewind
- 2. Record, A-B
- 3. Power on/off, Play Pause, Stop
- 4. Menu button, Enter
- 5. Next
- 6. MIC
- 7. Hold switch
- 8. Reset button
- 9. Earphone Jack
- 10. Volume +
- 11. Volume –
- 12. USB connector
- 13. Playback
- 14. Battery
- 15. Equalizer
- 16. Repeat
- 17. A-B
- 18. Volume
- 19. Lock switch
- 20. Function mode
- 21. File name
- 22. Numbers of Files
- 23. File info
- 24. Record mode
- 25. Numbers of Files
- 26. Remain record time
- 27. Total record time

# **2. Specification**

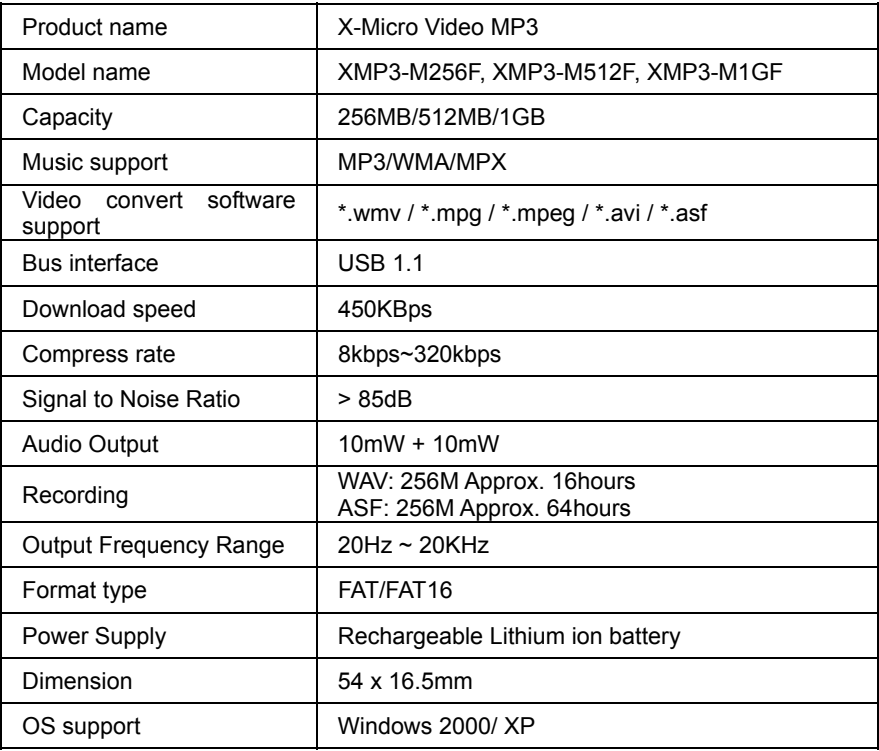

### **3. Power on/off**

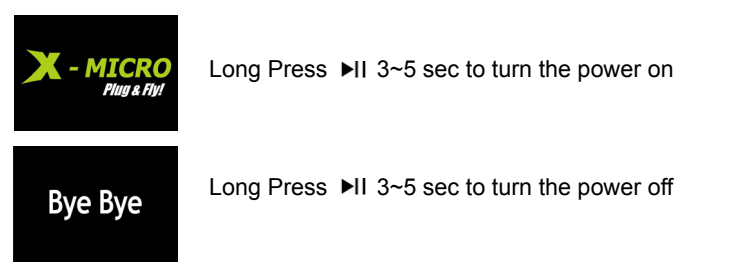

#### **4. Functions (Press MODE once to enter functions menu)**

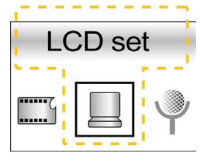

- \* LCD Brightness
- \* Power 1 (LCD darken after 5 sec)
- \* Power 2 (LCD off after 5 sec)

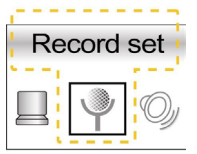

- \* Setup recording file to WAV or ASF
- \* Long press MODE 3 sec to switch between DVR (Digital Voice Record) and play music mode
- \* In DVR mode, press REC once to start recording, press REC once to pause or continue recording, long press  $\blacktriangleright$ II to stop and save recording
- \* After stop recording, press II once to play recording

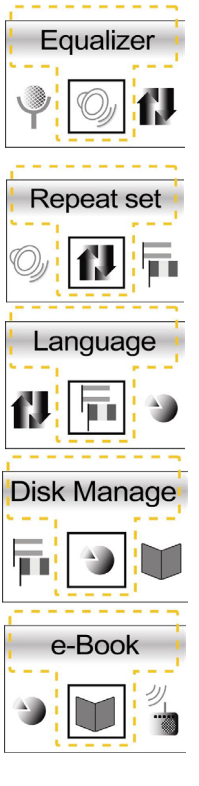

Equalizer Setup: Normal / DBB / POP / DISC / Classic / Jazz mode

- Repeat Setup: Normal / Repeat one / Repeat All / Introduce mode
- Language setup: English / German / French / Dutch / Italian / Spanish / Portuguese / Russian / Danish / Swedish / Norwegian / Hungarian / Traditional Chinese
- Delete file
- Memory info
- \* Format high
- \* Format Low
- Read txt files

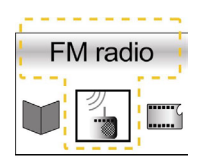

- \* In FM radio, press MODE once to switch between Listen mode and Search mode
- \* In Listen mode, Press  $\blacktriangleright$  or  $\blacktriangleright$  once to select channel
- \* In Search mode, Press  $\blacklozenge$  once to search channel, when channel found, press II once to save channel
- \* Long press **MODE** once to exit FM radio

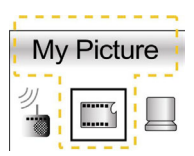

- \* Photo viewer: press  $\blacktriangleright$  and  $\blacktriangleright$  to select photo, press **MODE** to view photo or stop view, press II to exit Photo viewer
- \* Setup startup screen: long press  $\blacksquare$  while viewing a PIC file
- \* Setup screen saver program: long press  $\blacksquare$ + while viewing a PIC file

# **5. Connecting to PC**

Through USB cable attach the device directly to your computer's USB connector, and "Removable Disk" will appear on "My Computer"

# **6. Removing from PC**

Double click the icon "Safely Remove Hardware" on the right bottom of the task bar, Select "USB Mass Storage Device" and click "Stop", Click "Enter"

#### **Important Notice:**

- 1. Before play the X-Micro Video MP3, please use **MPX MAKE** to convert MV files to MPX files and use **PIC MAKE** to convert JPEG, GIF and BMP files to PIC files for suitable file format.
- 2. Please save PIC files to PIC folder of X-Micro Video MP3 disk.

#### **1. Funktionstasten- und Anzeigesymbolbeschreibungen**

#### **Funktionstasten Anzeigesymbole**

- 1. Rücklauf
- 2. Aufnahme, A-B
- 3. Ein-/Ausschalten, Wiedergabe Pause, Stopp
- 4. Menü-Taste, Enter
- 5. Nächste
- 6. MIC
- 7. Halten-Schalter
- 8. Reset-Taste
- 9. Kopfhörerbuchse
- 10. Lautstärke +
- 11. Lautstärke –
- 12. USB-Anschluss
- 13. Wiedergabe
- 14. Batterie
- 15. Equalizer
- 16. Wiederholen
- 17. A-B
- 18. Lautstärke
- 19. Sperren-Schalter
- 20. Funktionsmodus
- 21. Dateiname
- 22. Dateianzahl
- 23. Dateiinfo
- 24. Aufnahmemodus
- 25. Dateianzahl
- 26. Verbleibende Aufnahmezeit
- 27. Gesamte Aufnahmezeit

# **2. Spezifikation**

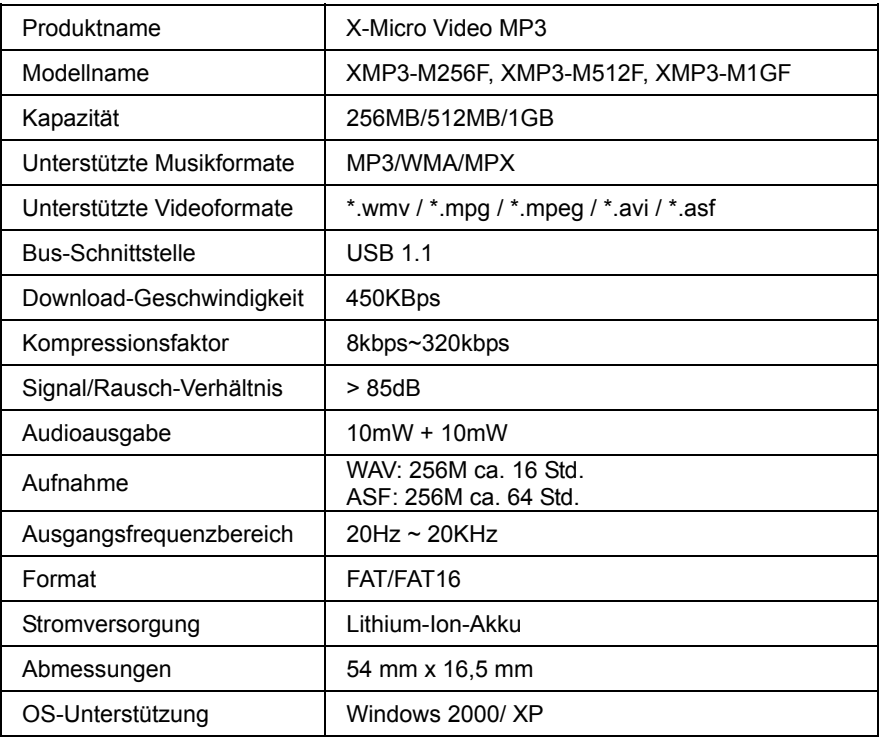

### **3. Ein-/Ausschalten**

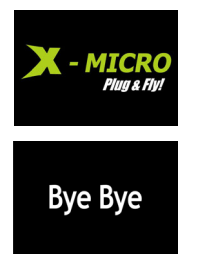

Drücken Sie auf ▶II für 3 bis 5 Sekunden, um das Gerät einzuschalten.

Drücken Sie auf ▶II für 3 bis 5 Sekunden, um das Gerät auszuschalten.

**4. Funktionen (Drücken Sie einmal auf , um das Funktionsmenü aufzurufen.)** 

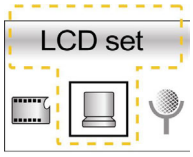

- Hier stellen Sie die LCD-Helligkeit ein.
- Energiesparstufe 1 (LCD wird nach 5 Sek. gedämpft.)
- Energiesparstufe 2 (LCD wird nach 5 Sek. ausgeschaltet.)
- \* Hier stellen Sie das Aufnahmeformat auf WAV oder ASF ein.

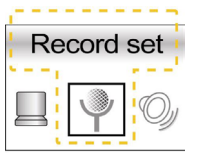

- \* Drücken Sie auf für 3 Sek., um zwischen dem DVR (Digital Voice Record)- und Musikwiedergabemodus zu wechseln.
- Drücke Sie im DVR-Modus einmal auf REC, um die Aufnahme zu starten. Drücken Sie einmal auf REC, um die Aufnahme kurz anzuhalten oder fortzusetzen. Drücken Sie für eine Weile auf ►II. um die Aufnahme zu beenden und zu speichern.
- Drücken Sie nach dem Beenden der Aufnahme einmal auf II, um die Aufnahme wiederzugeben.

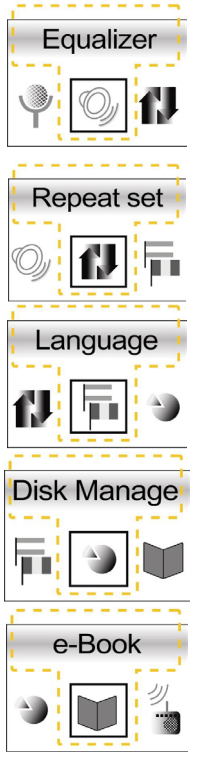

Equalizer-Einstellung: Normal / DBB / POP / DISC / Klassisch / Jazz

- \* Wiederholungseinstellung: Normal / Eines wiederholen / Alle wiederholen / Einführung
- Spracheinstellung: Englisch / Deutsch / Französisch / Holländisch / Italienisch / Spanisch / Portugiesisch / Russisch / Dänisch / Schwedisch / Norwegisch / Ungarisch / Chinesisch traditionell
- Date löschen
- Speicher-Info
- \* Formatieren High-Level
- \* Formatieren Low-Level
- Txt-Dateien lesen

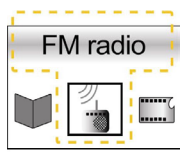

- Drücken Sie im FM-Radiomodus einmal auf MODE, um zwischen dem Zuhörmodus und Suchmodus zu wechseln.
- \* Drücken Sie im Zuhörmodus einmal auf DDI oder 144 um einen Kanal auszuwählen.
- Drücken Sie im Suchmodus einmal auf  $\leftarrow$ / $\leftarrow$ . um nach einem Kanal zu suchen. Wenn ein Kanal gefunden wird, drücken Sie einmal auf II. um den Kanal zu speichern.
- \* Drücken Sie für eine Weile einmal auf MODE, um das FM-Radio zu beenden.

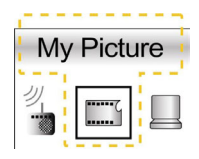

- \* Foto-Ansicht: Drücken Sie auf DDI oder 144, um ein Bild auszusuchen. Drücken Sie auf MODE, um die Bildwiedergabe zu starten oder zu stoppen. Drücken Sie auf ▶II. um die Foto-Ansicht zu beenden.
- \* Startbild einstellen: Drücken Sie für eine Weile auf <a> während eine Bilddatei angezeigt wird.
- \* Bildschirmschoner einstellen: Drücken Sie für eine Weile auf , während eine Bilddatei angezeigt wird.

# **5. Verbinden mit einem PC**

Verbinden Sie das Gerät über das USB-Kabel mit einem USB-Anschluss an Ihrem Computer. Ein "Wechseldatenträger"-Symbol wird daraufhin in "Arbeitsplatz" angezeigt"

# **6. Trennen von einem PC**

Klicken Sie doppelt auf das Symbol "Hardware sicher entfernen" unten rechts in der Taskleiste. Wählen Sie "USB Mass Storage Device" und klicken dann auf "Deaktivieren" und dann auf "OK".

# **Wichtiger Hinweis:**

- 1. Verwenden Sie bitte **MPX MAKE**, um MV-Dateien in MPX-Dateien zu konvertieren, und verwenden Sie **PIC MAKE**, um JPEG-, GIF- und BMP-Dateien in Bilddateien im unterstützen Dateiformat zu konvertieren, bevor Sie das X-Micro Video MP3 zur Wiedergabe verwenden.
- 2. Bitte speichern Sie Bilddateien im PIC-Ordner auf der X-Micro Video MP3-Disk.

#### **1. Annotations concernant les Touches de fonction et les Icônes affichées**

#### **Touches de fonctions Icônes affichées**

- 1. Rembobiner
- 2. Enregistrer, A-B
- 3. Marche/Arrêt, Lecture Pause, Stop
- 4. Bouton Menu, Entrée
- 5. Suivant
- 6. MIC
- 7. Bouton Attente
- 8. Bouton Réinitialiser
- 9. Prise oreillette
- 10. Volume +
- 11. Volume –
- 12. Connecteur USB
- 13. Lecture
- 14. Batterie
- 15. Equaliseur
- 16. Répéter
- 17. A-B
- 18. Volume
- 19. Bouton Verrouillage
- 20. Mode fonction
- 21. Nom de fichier
- 22. Nombres de fichiers
- 23. Infos sur le fichier
- 24. Mode Enregistrer
- 25. Nombres de fichiers
- 26. Temps d'enregistrement restant
- 27. Temps d'enregistrement total

# **2. Spécifications**

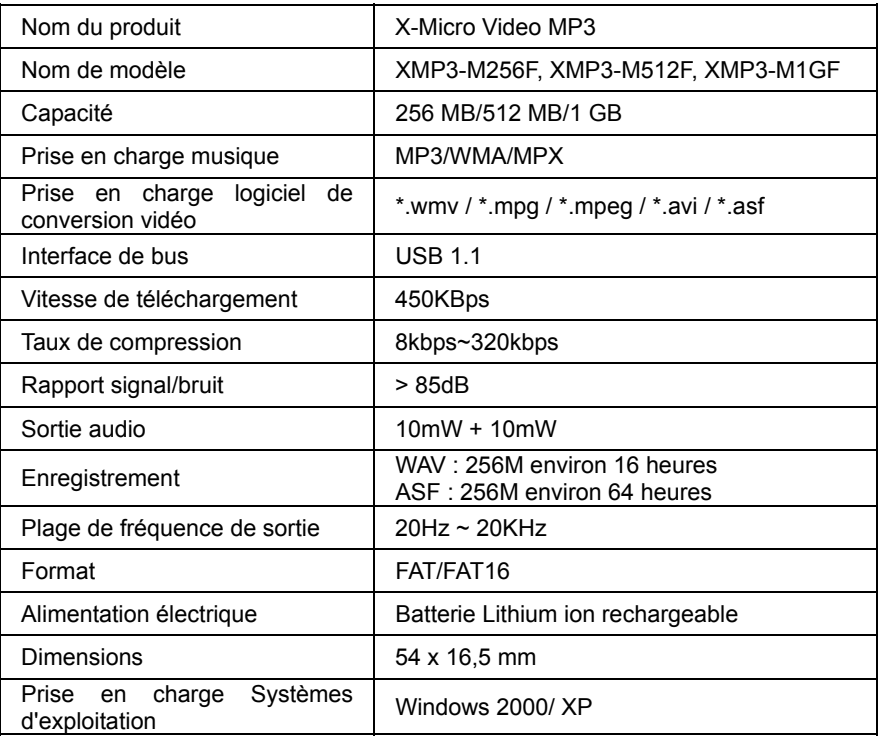

### **3. Marche/Arrêt**

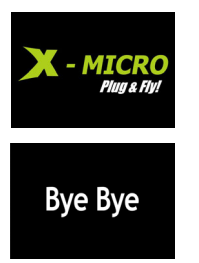

Appui long sur  $\blacktriangleright$ II pendant 3~5 sec pour mettre sous tension

Appui long sur  $\blacktriangleright$ II pendant 3~5 sec pour mettre hors tension

### **4. Fonctions (Appuyer une fois sur pour accéder au menu fonctions)**

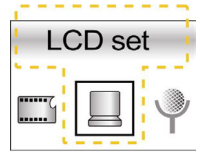

- \* Luminosité LCD
- \* Alimentation 1 (Ecran LCD éteint au bout de 5 sec)
- \* Alimentation 2 (Ecran LCD éteint au bout de 5 sec)

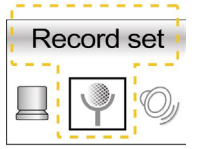

- \* Configuration enregistrement fichiers sur WAV ou ASF
- \* Appui long sur **MODE** pendant 3 sec pour basculer entre les modes DVR (Digital Voice Record : Enregistrement vocal numérique) et lecture musique
- En mode DVR, appuyez une fois sur REC pour lancer l'enregistrement, appuyez une fois sur REC pour faire une pause ou poursuivre l'enregistrement, appuyez de façon prolongée sur II pour arrêter et sauvegarder l'enregistrement \* Une fois l'enregistrement arrêté, appuyez une fois sur II pour
- lire l'enregistrement

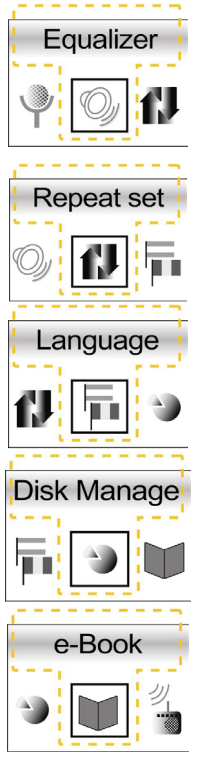

Configuration équaliseur : mode Normal / DBB / POP / DISC / Classique / Jazz

- Configuration de la répétition : mode Normal / Répéter un / Répéter tout / Introduction
- Configuration langue : Anglais / Allemand / Français / Néerlandais / Italien / Espagnol / Portugais / Russe / Danois / Suédois / Norvégien / Hongrois / Chinois traditionnel
- Supprimer fichier
- \* Infos mémoire
- Format haut
- Format bas
- Lire les fichiers txt

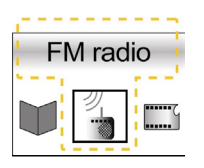

- \* En mode radio FM, appuyez une fois sur **MODE** pour basculer entre le mode Ecouter et le mode Recherche
- En mode Ecouter, appuyez une fois sur  $\blacktriangleright$  ou sur  $\blacktriangleright$  pour sélectionner le canal
- En mode Recherche, appuyez une fois sur  $+$ / $+$  pour rechercher un canal ; une fois le canal trouvé, appuyez une fois sur II pour enregistrer le canal
- \* Appui long sur **MODE** pour quitter le mode radio FM

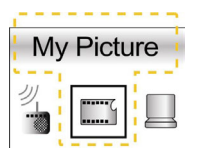

- \* Photo viewer : appuyez sur  $\blacktriangleright$  et sur  $\blacktriangleright$  pour sélectionner la photo, appuyez sur **MODE** pour visualiser la photo ou arrêter l'affichage, appuyez sur ▶II pour quitter Photo viewer
- Configuration de l'écran de démarrage : appui long sur pendant l'affichage d'un fichier PIC
- \* Configuration du programme écran de veille : appui long sur pendant l'affichage d'un fichier PIC

# **5. Connexion au PC**

Par le biais d'un câble USB, connectez directement le périphérique connecteur USB de votre ordinateur ; "Disque amovible" s'affiche dans le "Poste de travail"

# **6. Déconnexion du PC**

Double-cliquez sur l'icône "Supprimer le périphérique en toute sécurité" dans le coin inférieur droit de la barre des tâches, sélectionnez "Périphérique de stockage de masse USB" et cliquez sur "Stop", Cliquez sur "Entrée"

#### **Remarque importante :**

- 1. Avant d'utiliser le MP3 vidéo X-Micro, veuillez utiliser **MPX MAKE** pour convertir les fichiers MV en fichiers MPX et utilisez **PIC MAKE** pour convertir les fichiers JPEG, GIF et BMP en fichiers PIC pour avoir le format de fichier adéquat.
- **1. Annotazioni di tasti funzione e delle icone dell'esposizione** 2 Veuillez enregistrer les fichiers PIC dans le dossier PIC du disque MP3 vidéo X-Micro

#### **1. Functieknoppen en opschriften van schermpictogrammen**

#### **Functieknoppen** Pictogrammen

- 1. Terugspoelen
- 2. Opnemen, A-B
- 3. Aan, uit, afspelen, pauze, stop
- 4. Menu, Enter
- 5. Volgende
- 6. Microfoon
- 7. Blokkeerschakelaar
- 8. Resetknop
- 9. Aansluiting voor oortelefoon
- 10. Geluidssterkte +
- 11. Geluidssterkte –
- 12. Usb-aansluiting
- 13. Afspelen
- 14. Batterij
- 15. Equalizer
- 16. Herhalen
- 17. A-B
- 18. Geluidssterkte
- 19. Slotschakelaar
- 20. Functiestand
- 21. Bestandsnaam
- 22. Aantal bestanden
- 23. Bestandinfo
- 24. Opnamestand
- 25. Aantal bestanden
- 26. Resterende opnametijd
- 27. Totale opnametijd

# **2. Specificaties**

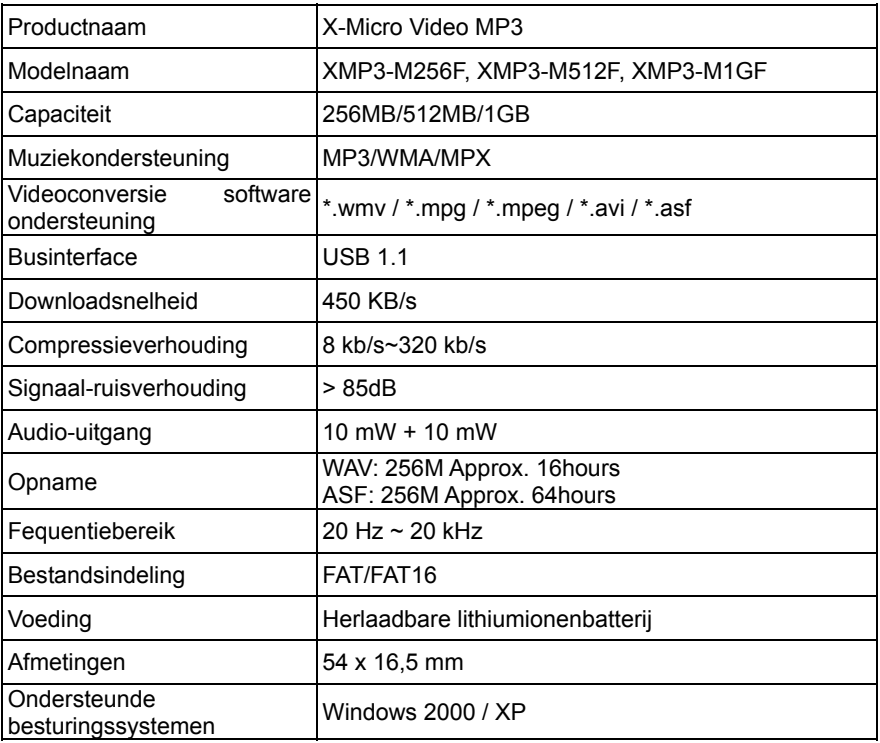

#### **3. In- en uitschakelen**

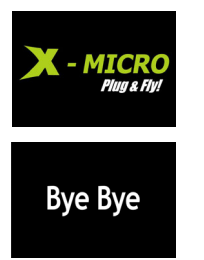

Houd ▶II 3 à 5 seconden ingedrukt om in te schakelen

Houd ▶II 3 à 5 seconden ingedrukt om uit te schakelen

#### 4. Functies (Druk een keer op MODE om naar het functiemenu te gaan)

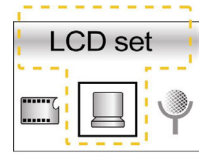

- \* Lcd-helderheid
- \* Vermogen 1 (Lcd verduistert na 5 sec)
- \* Vermogen 2 (Lcd uit na 5 sec)

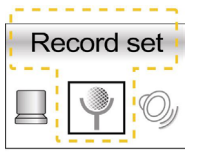

- \* Stel het opnamebestand in op WAV of ASF
- Houd MODE 3 sec ingedrukt om om te schakelen tussen DVR (Digital Voice Record) en het afspelen van muziek
- In de DVR-stand drukt u een keer op REC om de opname te starten, een keer op REC om de opname te onderbreken en te hervatten. Druk u lang op ▶II dan wordt de opname gestopt en opgeslagen
- \* Is de opname gestopt, druk dan een keer op >II om de opname af te spelen

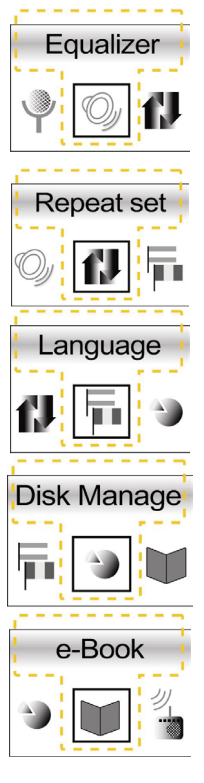

Equalizerinstelling: Normaal / DBB / POP / DISC / Klassiek / Jazz

- Herhalingsinstelling: Normaal / Eén herhalen / Alles herhalen / Introductiestand
- Taalinstelling: Engels / Duits / Frans / Nederlands / Italiaans / Spaans / Portugees / Russisch / Deens / Zweeds / Noors / Hongaars / Traditioneel Chinees
- Bestand verwijderen
- \* Geheugeninfo
- \* Hoog formatteren
- \* Laag formatteren
- Txt-bestanden lezen

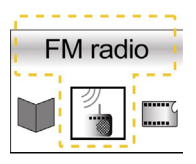

- \* Druk in de FM-stand een keer op MODE om om te schakelen tussen Luisteren en Zoeken
- \* Druk in de luisterstand een keer op >> of I<< om een kanaal te selecteren
- \* Druk in de zoekstand een keer op <a> zoeken. Is het kanaal gevonden, druk dan een keer op ▶II om het kanaal op te slaan

\* Druk een keer op **MODE** om de FM-stand af te sluiten

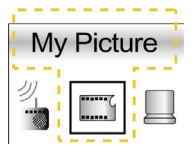

- \* Foto's bekijken: druk op  $\blacktriangleright$  en  $\blacktriangleright$  en  $\blacktriangleright$  em een foto te selecteren, druk op **MODE** om de foto te bekijken of het bekijken te beëindigen en druk op > II om de fotoviewer af te sluiten
- \* Instellen van het opstartscherm: druk lang op  $\blacksquare$  terwijl u naar een PIC-bestand kijkt
- \* Instellen van de schermbeveiliging: druk lang op <+ terwijl u naar een PIC-bestand kijkt

# **5. Aansluiten op een computer**

Met de usb-kabel kunt u het apparaat direct op de usb-aansluiting van de computer aansluiten. Er verschijnt dan een "verwisselbare schijf" in "Deze computer"

# **6. Van de computer verwijderen**

Dubbelklik op het pictogram "Hardware veilig verwijderen" in de rechteronderhoek van de taakbalk, selecteer "Usb Massaopslagapparaat" en klik op "Stop". Klik op "Enter"

### **Belangrijke opmerking:**

1. Voor u de X-Micro Video MP3 afspeelt, gebruikt u **MPX MAKE** om MV-bestanden te converteren naar MPX-bestanden. Daarna gebruikt u **PIC MAKE** om JPEG-, GIF- en BMP-bestanden te converteren naar PIC-bestanden.

2. Sla de PIC-bestanden op in de map PIC van de X-Micro Video MP3-disk.

#### **1. Annotazioni di tasti funzione e delle icone dell'esposizione**

#### **Tasti funzione Cone Dell'Esposizione**

- 1. Riavvolgimento
- 2. Registrazione A-B
- 3. Accensione on/off, Play, Pausa, Stop
- 4. Tasto Menu e Enter
- 5. Successivo
- 6. Microfono
- 7. Tasto Hold
- 8. Tasto Reset
- 9. Jack Cuffie
- 10. Volume +
- 11. Volume -
- 12. Connettore USB
- 13. Playback
- 14. Batteria
- 15. Equalizzatore
- 16. Ripetizione
- 17. A-B
- 18. Volume
- 19. Tasto di blocco
- 20. Modalità funzione
- 21. Nome del file
- 22. Numeri di files
- 23. Informazione sul file
- 24. Modalità di registrazione
- 25. Numeri di files
- 26. Tempo rimanente di registrazione
- 27. Tempo di registrazione totale

# **2. Specifiche**

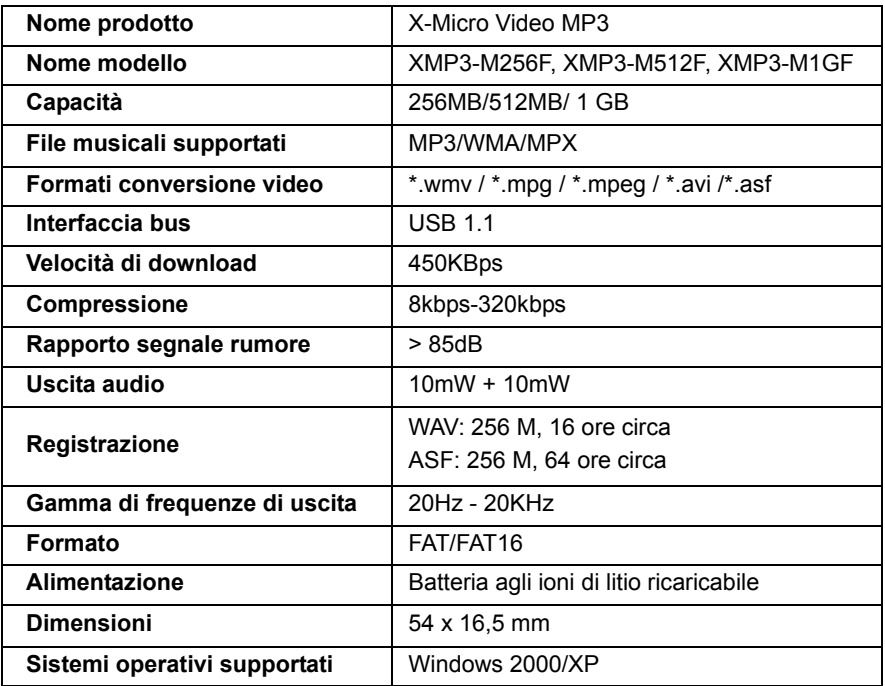

**3. Accensione/spegnimento (ON/OFF)** 

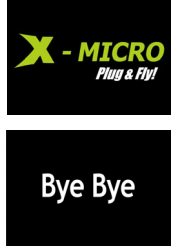

Per accendere l'apparecchio premere il pulsante ►II per 3 ~ 5 secondi.

Per spegnere l'apparecchio, premere il pulsante ►II per 3 ~ 5 secondi.

# **4. Funzioni (premere il pulsante MODE)**

- **LCD** set
- \* Luminosità LCD
- \* Power 1 (LCD più scuro dopo 5 sec)
- \* Power 2 (LCD spento dopo 5 sec)

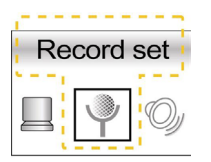

- Impostazione formato di registrazione WAV o ASF
- \* Premere per 3 secondi MODE per passare dalla modalità DVR (registrazione voce digitale) a quella di riproduzione musica
- Nella modalità DVR, una breve pressione del tasto REC serve ad avviare la registrazione, oppure a metterla in pausa o proseguirla, e una lunga pressione dello stesso tasto interrompe e salva la registrazione.
- \* Una volta interrotta la registrazione, premendo il tasto > II si avvia la lettura di quanto registrato.

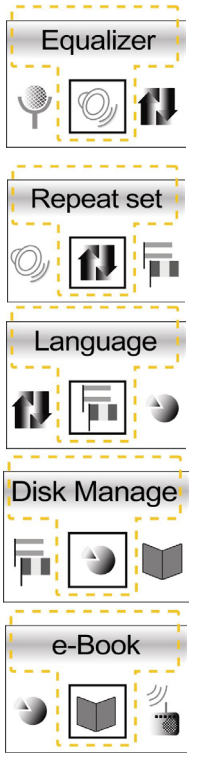

Equalizzatore: Normale / DBB / POP / DISCO /classica/ jazz

- Modalità di ripetizione: Normale / Ripeti una / Ripeti tutte / Introduci
- Lingua: Inglese / tedesco / francese / olandese / italiano / spagnolo / portoghese / russo / danese / svedese / norvegese / ungherese / cinese tradizionale
- **Eliminazione file**
- \* Info memoria
- \* Formattazione alto livello
- \* Formattazione basso livello
- \* Lettura file txt

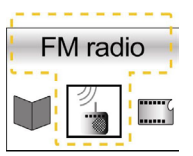

- \* In FM radio, premere una volta il pulsante **MODE** per passare alla modalità Listen (ascolto) o alla modalità Search (ricerca)
- Nella modalità Listen, premere una volta >> o i<< per selezionare il canale
- Nella modalità Search, premere una volta <a></a>Ita per cercare un canale e, una volta trovato, premere II per salvarlo
- \* Tenere premuto il pulsante MODE per uscire da FM radio

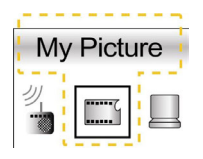

- \* Visualizzatore di foto: premere Delete per selezionare una foto, premer **MODE** per visualizzarla o interromperne la visualizzazione o premere >II per uscire.
- Impostazione schermata di avvio: premere a lungo  $\blacksquare$  mentre si visualizza l'immagine desiderata
- Impostazione programma screen saver: premere a lungo mentre si visualizza l'immagine desiderata

# **5. Collegamento al PC**

Con il cavo USB collegare direttamente l'apparecchio alla porta USB. In "Risorse del computer"| apparirà automaticamente l'icona "Disco rimovibile".

### **6. Disconnessione dal PC**

Fare due volte clic sull'icona "Rimozione sicura hardware" in basso a destra della barra delle applicazioni, selezionare "Periferica di archiviazione di massa USB", fare clic su "Rimuovi" e poi su "Invio".

### **Avviso importante:**

- 1. Prima dell'uso dell'apparecchio X-Micro Video MP3, convertire i file MV in file MPX con MPX MAKE e convertire i file JPEG, gif e BMP in file PIC con PIC MAKE.
- 2. Salvare i file PIC nella cartella PIC del disco dello X-Micro Video MP3.

#### **1. Teclas de función y anotaciones de Iconos de Pantalla**

#### Teclas de Función **Iconos de Pantalla**

- 1. Rebobinar
- 2. Grabar, A-B
- 3. Encender/Apagar, Reproducir, Pausa, Parada
- 4. Botón de menú, Enter
- 5. Siguiente
- 6. MIC
- 7. Conmutador de mantenimiento
- 8. Botón de reinicio
- 9. Conector de auricular
- 10. Volumen +
- 11. Volumen –
- 12. Conector USB
- 13. Reproducir
- 14. Battería
- 15. Ecualizador
- 16. Repetir
- 17. A-B
- 18. Volumen
- 19. Conmutador de bloqueo
- 20. Modo de función
- 21. Nombre de archivo
- 22. Número de archivos
- 23. Info. Archivo
- 24. Modo de grabación
- 25. Número de archivos
- 26. Tiempo de grabación restante
- 27. Tiempo de grabación total

# **2. Especificaciones**

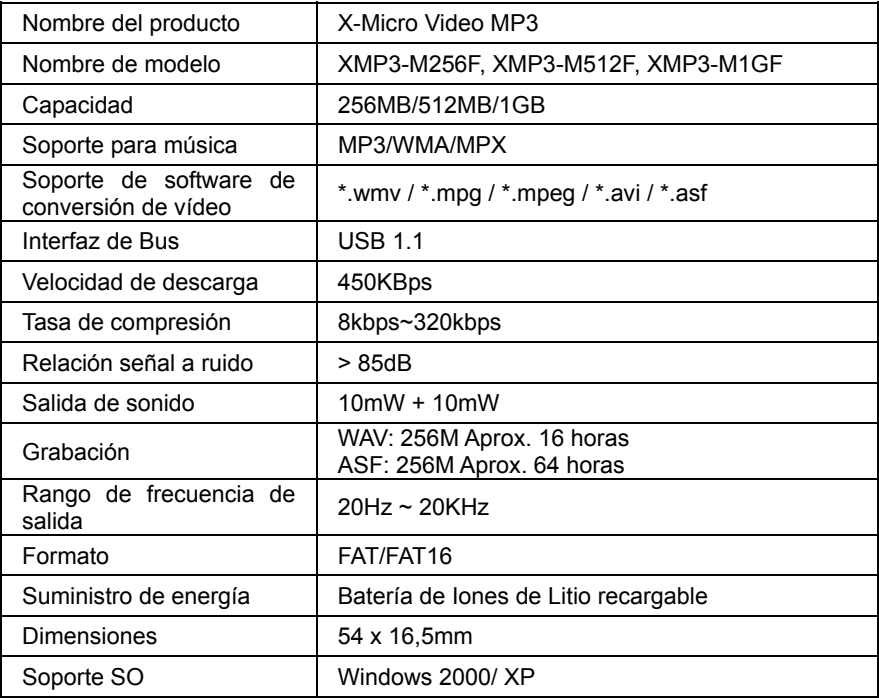

### **3. Encendido/Apagado**

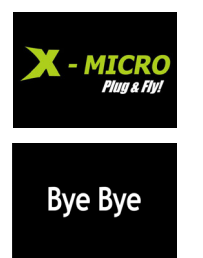

Presione  $\blacktriangleright$ II durante 3~5 seg. para activar la alimentación

Presione  $\blacktriangleright$ II durante 3~5 para desactivar la alimentación

#### **4. Funciones (Pulse una vez para entrar en el menú de funciones)**

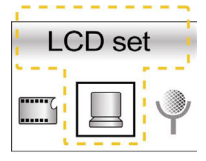

- \* Brillo LCD
- \* Alimentación 1 (la pantalla LCD se apaga después de 5 seg.)
- \* Alimentación 2 (la pantalla LCD se apaga después de 5 seg.)

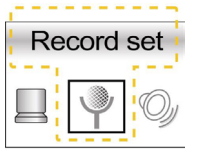

- Configure el archivo de grabación en WAV o ASF
- \* Presione **MODE** durante 3 segundos para conmutar entre los modos DVR (Digital Voice Record) y de reproducción de música
- En el modo DVR, presione REC una vez para iniciar la grabación. Presione de nuevo REC para pausar o continuar con la grabación, y ▶II para detener y guardar la grabación
- Tras detener la grabación, presione >II una vez para reproducir la grabación

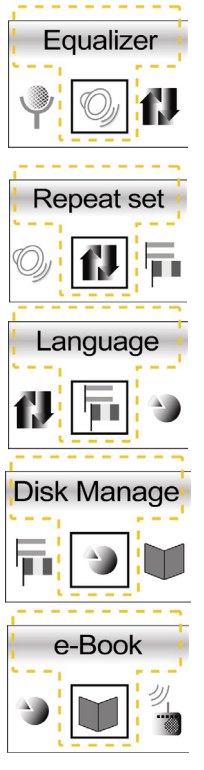

Configuración de ecualizador: modos Normal / DBB / POP / DISC / Classic / Jazz

- Repetir configuración: modos Normal / Repeat one / Repeat All / Introduce
- Configuración de idioma: Inglés / Alemán / Francés / Holandés / Italiano / Español / Portugués / Ruso / Danés / Sueco / Noruego / Húngaro / Chino tradicional
- **Eliminar archivo**
- Info. Memoria
- Formatear nivel alto
- \* Formatear nivel bajo
- Leer archivos txt

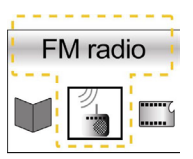

- \* En el modo FM radio, presione el botón **MODE** una vez para conmutar entre los modos de Escucha y Búsqueda
- En el modo de Escucha, presione  $\blacktriangleright$  o  $\blacktriangleright$  una vez para seleccionar el canal
- \* En el modo de Búsqueda, presione  $\blacktriangleleft$ +/ $\blacktriangleleft$ · una vez para buscar un canal. Cuando encuentre un canal, presione una vez  $H$ para guardar el canal
- \* Presione durante un tiempo el botón **MODE** para salir de la radio FM

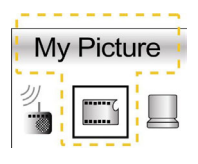

- Visor de fotos: presione  $\blacktriangleright$  y  $\blacktriangleright$  para seleccionar la fotografía, presione el botón **MODE** para ver la fotografía o detener la visualización, y presione ▶II para salir del visor de fotos
- \* Configurar la pantalla de inicio: presione durante un tiempo el botón mientras observa un archivo PIC
- \* Configurar el programa de salvapantallas: presione durante un tiempo el botón  $\blacksquare$ + mientras observa un archivo PIC

# **5. Conexión a un PC**

Por medio del cable USB puede conectar el dispositivo directamente al conector USB de su ordenador. Aparecerá un "Disco Extraíble" en "Mi PC"

# **6. Desconexión de un PC**

Haga doble clic en el icono "Quitar hardware con seguridad" en la esquina inferior derecha de la barra de tareas. Seleccione "Dispositivo de almacenamiento masivo USB" y haga clic en "Detener". Después haga clic en "Enter"

# **Nota Importante:**

- 1. Antes de utilizar X-Micro Video MP3, utilice por favor **MPX MAKE** para convertir los archivos MV en archivos MPX y utilice **PIC MAKE** para convertir los archivos JPEG, GIF y BMP en archivos PIC y que puedan ser visualizados correctamente.
- 2. Guarde sus archivos PIC en la carpeta PIC del disco de X-Micro Video MP3.
#### **1. Teclas de funções e ícones**

## **Teclas de funções Ícones**

#### 1. Rebobinar

- 2. Gravar, A-B
- 3. Ligar/Desligar, Reproduzir Pausa, Parar
- 4. Botão Menu/Enter
- 5. Seguinte
- 6. Microfone
- 7. Comutador de bloqueio
- 8. Botão Reset (Reposição)
- 9. Tomada do auricular
- 10. Volume +
- 11. Volume –
- 12. Conector USB

- 13. Reproduzir
- 14. Bateria
- 15. Equalizador
- 16. Repetir
- 17. A-B
- 18. Volume
- 19. Comutador de bloqueio
- 20. Modo da função
- 21. Nome do ficheiro
- 22. Números dos ficheiros
- 23. Informação do ficheiro
- 24. Modo de gravação
- 25. Números dos ficheiros
- 26. Tempo restante para gravação
- 27. Duração total da gravação

# **2. Especificações**

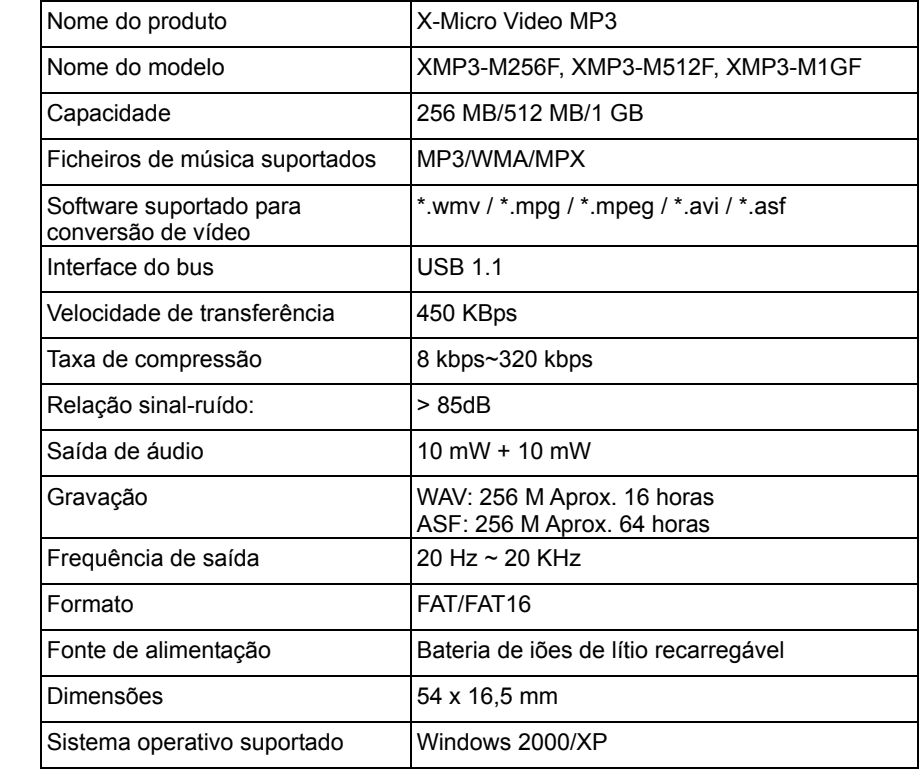

## **3. Ligar/Desligar**

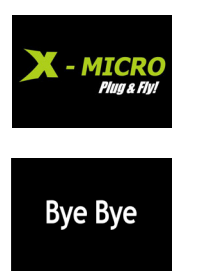

Prima o botão ▶II durante 3~5 segundos para ligar

Prima o botão  $\blacktriangleright$ II durante 3~5 segundos para desligar

#### **4. Funções (Prima o botão uma vez para aceder ao menu de funções)**

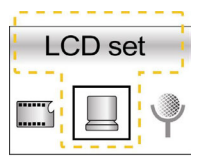

- \* Brilho do LCD
- \* Alimentação 1 (Escurecer LCD após 5 seg)
- \* Alimentação 2 (Desligar LCD após 5 seg)

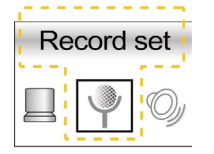

- Definir ficheiro de gravação como WAV ou ASF
- \* Prima o botão **MODE** durante 3 seg. para alternar entre a opção DVR (Digital Voice Record, Gravação de voz digital) e o modo de reprodução de música
- No modo DVR, prima o botão REC uma vez para iniciar a gravação, prima o botão REC outra vez para fazer uma pausa ou continuar com a gravação e prima demoradamente o botão para parar e guardar a gravação
- \* Após parar a gravação, prima o botão uma vez >II para reproduzir a gravação

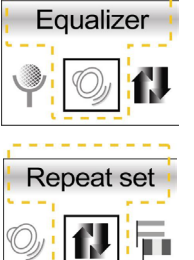

Definição do equalizador: Modo Normal / DBB / POP / DISC / Classic / Jazz (Normal / DBB / POP / DISCO / Clássica / Jazz)

Definição da repetição: Modo Normal / Repeat one / Repeat All / Introduce (Normal / Repetir um / Repetir tudo / Introdução)

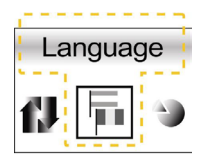

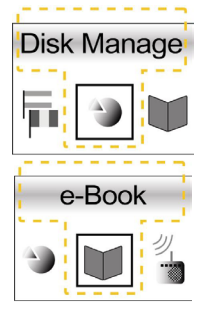

- Definição do idioma: English / German / French / Dutch / Italian / Spanish / Portuguese / Russian / Danish / Swedish / Norwegian / Hungarian / Hebrew / Traditional Chinese (Inglês / Alemão / Francês / Holandês / Italiano / Espanhol / Português / Russo / Dinarmarquês / Sueco / Norueguês / Húngaro / Chinês tradicional)
- **Eliminar ficheiro**
- Informação da memória
- Formatar alta
- Formatar baixa
- \* Ler ficheiros txt

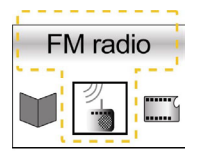

- \* Na opção de rádio FM, prima o botão **MODE** uma vez para alternar entre o modo Listen (Modo de escuta) e o modo Search (Modo de pesquisa)
- \* No modo Listen (Modo de escuta), prima o botão >> ou l<< uma vez para seleccionar o canal pretendido
- \* No modo Search (Modo de pesquisa), prima o botão  $\blacksquare$ +/ $\blacksquare$  uma vez para pesquisar o canal, quando o encontrar prima o botão >II uma vez para guardar o canal
- \* Prima demoradamente o botão MODE para sair do modo de rádio FM

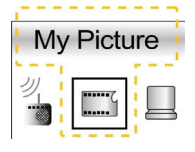

- \* Visualizador de fotos: prima o botão >> e l<< para seleccionar a foto, prima o botão **MODE** para ver a foto ou parar a visualização e prima o botão ▶ II para sair do visualizador de fotos
- \* Definição do ecrã de arranque: prima demoradamente o botão durante a visualização de um ficheiro PIC
- \* Definição da protecção de ecrã: prima demoradamente o botão durante a visualização de um ficheiro PIC

# **5. Ligar ao PC**

Utilize o cabo USB para ligar o dispositivo directamente ao conector USB do computador, um "disco amovível" aparecerá em "My Computer" (O meu computador)

# **6. Desligar do PC**

Faça um duplo clique sobre o ícone "Safely Remove Hardware" (Remover o hardware com segurança) existente no canto inferior direito da barra de tarefas, seleccione "USB Mass Storage Device" (Dispositivo USB de armazenamento em massa) e clique em "Stop" (Parar), de seguida clique em "Enter"

## **Aviso importante:**

- 1. Antes de utilizar o X-Micro Video MP3, utilize o **MPX MAKE** para converter os ficheiros MV para ficheiros MPX e utilize o **PIC MAKE** para converter ficheiros JPEG, GIF e BMP em ficheiros PIC .
- 2. Guarde os ficheiros PIC na pasta PIC do X-Micro Video MP3.

#### **1. Описание функциональных клавиш и экранных пиктограмм**

#### **Функциональные клавиши Экранные пиктограммы**

- 1. Перемотка назад
- 2. Запись, A-B
- 3. Включение/выключение, Пуск Пауза, Стоп
- 4. Кнопка меню, Ввод
- 5. Далее
- 6. Микрофон.
- 7. Переключатель удержания
- 8. Кнопка сброса
- 9. Гнездо для наушников
- 10. Громкость +
- 11. Громкость –
- 12. Разъем USB
- 13. Воспроизведение
- 14. Батарея
- 15. Эквалайзер
- 16. Повтор
- 17. A-B
- 18. Громкость
- 19. Переключатель блокировки
- 20. Режим функций
- 21. Имя файла
- 22. Число файлов
- 23. Сведения о файле
- 24. Режим записи
- 25. Число файлов
- 26. Оставшееся время записи
- 27. Общее время записи

# **2. Технические характеристики**

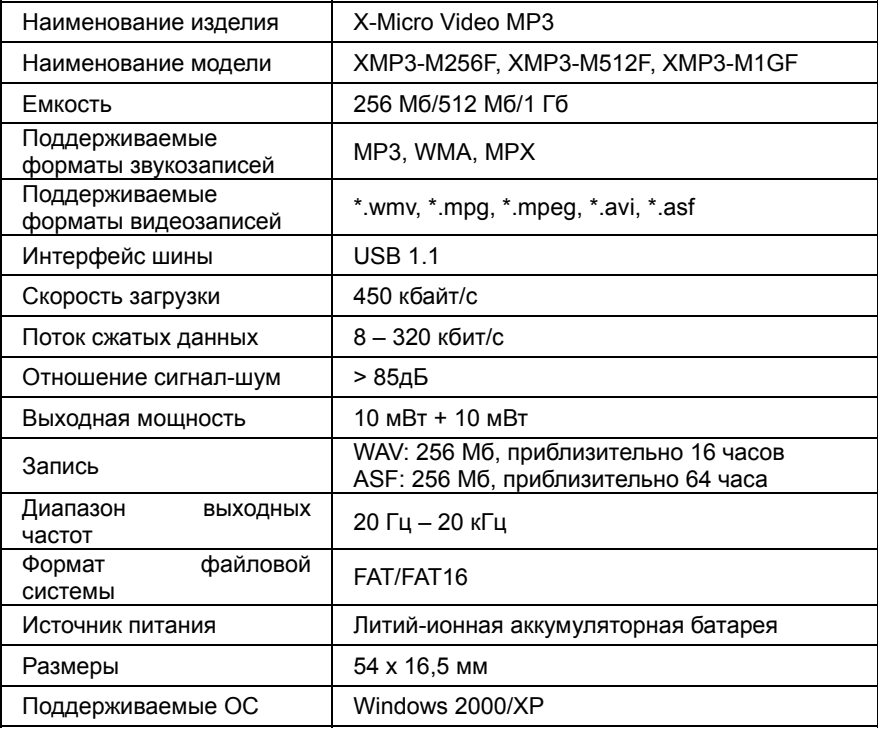

#### **3. Включение/выключение питания**

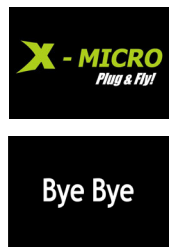

Нажмите и удерживайте кнопку  $\blacktriangleright$  II в течение 3 – 5 с для включения питания

Нажмите и удерживайте кнопку →II в течение 3 – 5 с для выключения питания

### **4. Функции (Нажмите кнопку один раз для перехода к меню функций)**

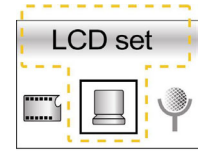

- Яркость ЖК дисплея
- режим питания 1 (ЖК дисплей тускнеет через 5 с)
- Режим питания 2 (ЖК дисплей выключается через 5 с)
- Record set
- Настройка записи в файл формата WAV или ASF
- Нажмите и удерживайте кнопку море в течение 3 с для переключения между режимом DVR (цифровым диктофоном) и режимом воспроизведения музыки.
	- В режиме DVR нажмите кнопку REC один раз для начала записи, нажмите кнопку REC один раз для приостановки или продолжения записи, нажмите и удерживайте кнопку для остановки и сохранения записи.
	- По окончании записи нажмите кнопку II один раз для воспроизведения звукозаписи.

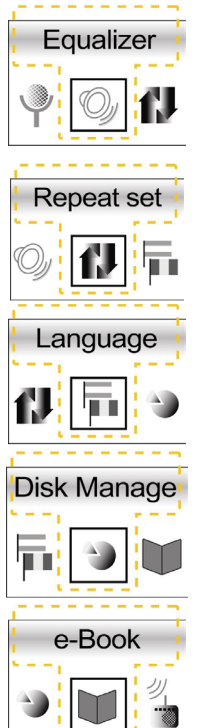

- Настройка эквалайзера: режимы Обычный, Динамическое усиление басов, ПОП, ДИСКО, Классика, Джаз (Normal, DBB, POP, DISC, Classic, Jazz).
- Настройка повтора: режимы Обычный, Повтор одного, Повтор всех, Представление (Normal, Repeat one, Repeat All, Introduce).
- Настройка языка: английский, немецкий, французский, голландский, итальянский, испанский, португальский, русский, датский, шведский, норвежский, венгерский, традиционный китайский.
- Удалить файл
- Информация о памяти
- \* Форматирование на высокой скорости
- \* Форматирование на низкой скорости
- \* Чтение текстовых файлов

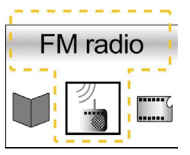

- $*$  В режиме FM-радио нажмите кнопку мове один раз для переключения между режимами Прослушивания и Поиска (Listen и Search)
- $*$  В режиме Прослушивания нажимайте кнопки  $\blacktriangleright$  и  $\blacktriangleright$  для выбора канала.
- $*$  В режиме Поиска нажмите кнопку  $\blacktriangleright$   $\blacktriangleright$  один раз для поиска канала, когда канал будет найден, нажмите кнопку один раз для сохранения канала.
- Нажмите и удерживайте мове для выхода из режима FM-радио.

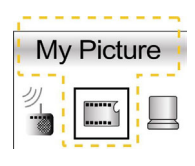

- Просмотр фотографий: нажимайте кнопки  $\blacktriangleright$  и  $\blacktriangleright$  для выбора фотографии, нажмите кнопку МОDE для просмотра фотографии или остановки просмотра, нажмите кнопку >II для выхода из режима Просмотра фотографий.
- \*Настройка начальной заставки: нажмите и удерживайте кнопку при просмотре файла PIC.
- \* Настройка экранной заставки: нажмите и удерживайте кнопку при просмотре файла PIC.

## **5. Подключение к ПК**

Подключите устройство посредством кабеля USB непосредственно к разъему USB компьютера, после этого в папке «Мой компьютер» появится значок «Съемный диск».

## **6. Отключение от ПК**

Дважды щелкните значок «Безопасное извлечение устройства» в правой нижней части панели задач, выберите «Запоминающее устройство для USB" и нажмите «Остановить», затем нажмите «Ввод».

#### **Важное примечание:**

- 1. Перед воспроизведением файлов на X-Micro Video MP3, конвертируйте видеофайлы в формат MPX при помощи **MPX MAKE**, и а файлы JPEG, GIF и BMP преобразуйте в формат PIC при помощи **PIC MAKE**.
- 2. Сохраняйте файлы PIC в папку PIC диска X-Micro Video MP3.

#### **1. Functieknoppen en opschriften van schermpictogrammen**

#### **Functieknoppen** Pictogrammen

- 1. Terugspoelen
- 2. Opnemen, A-B
- 3. Aan, uit, afspelen, pauze, stop
- 4. Menu, Enter
- 5. Volgende
- 6. Microfoon
- 7. Blokkeerschakelaar
- 8. Resetknop
- 9. Aansluiting voor oortelefoon
- 10. Geluidssterkte +
- 11. Geluidssterkte –
- 12. Usb-aansluiting
- 13. Afspelen
- 14. Batterij
- 15. Equalizer
- 16. Herhalen
- 17. A-B
- 18. Geluidssterkte
- 19. Slotschakelaar
- 20. Functiestand
- 21. Bestandsnaam
- 22. Aantal bestanden
- 23. Bestandinfo
- 24. Opnamestand
- 25. Aantal bestanden
- 26. Resterende opnametijd
- 27. Totale opnametijd

# **2. Specificaties**

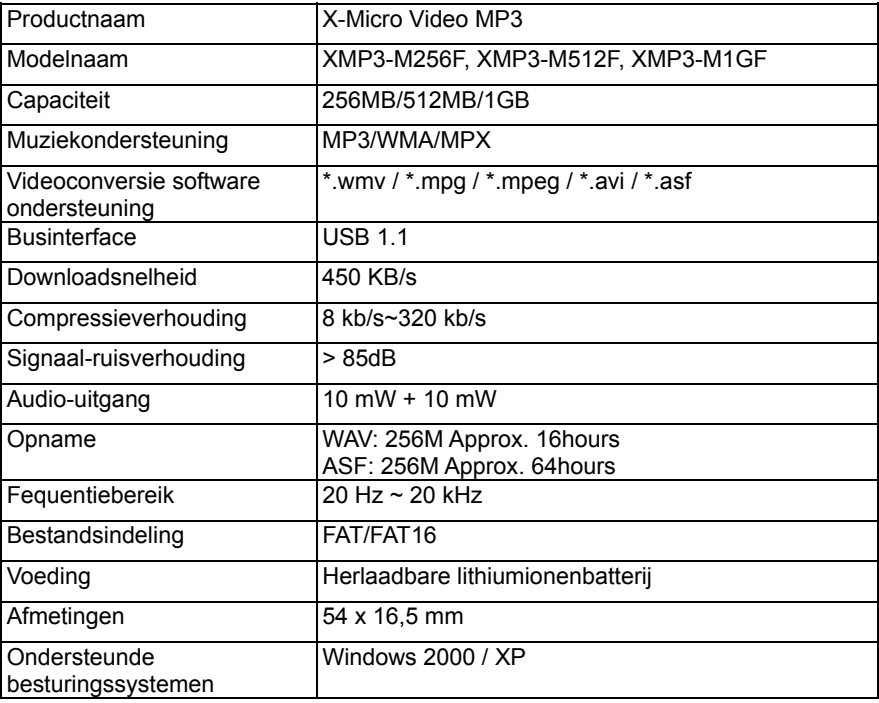

#### **3. In- en uitschakelen**

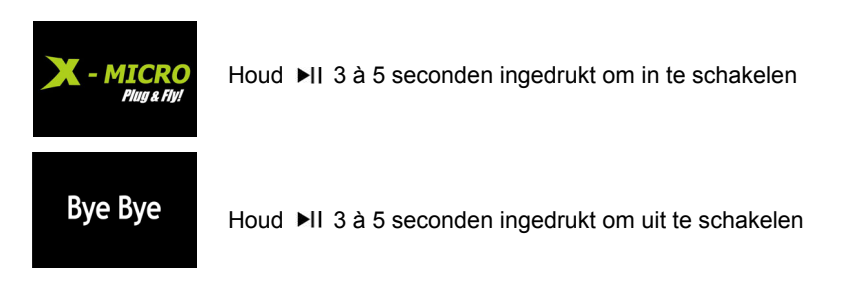

#### 4. Functies (Druk een keer op MODE om naar het functiemenu te gaan)

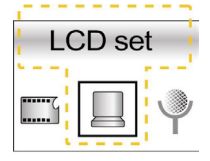

- \* Lcd-helderheid
- \* Vermogen 1 (Lcd verduistert na 5 sec)
- \* Vermogen 2 (Lcd uit na 5 sec)

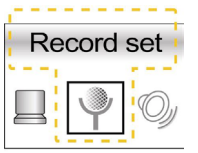

- \* Stel het opnamebestand in op WAV of ASF
- \* Houd MODE 3 sec ingedrukt om om te schakelen tussen DVR (Digital Voice Record) en het afspelen van muziek
- In de DVR-stand drukt u een keer op REC om de opname te starten, een keer op REC om de opname te onderbreken en te hervatten. Druk u lang op ▶II dan wordt de opname gestopt en opgeslagen
- Is de opname gestopt, druk dan een keer op ▶ II om de opname af te spelen

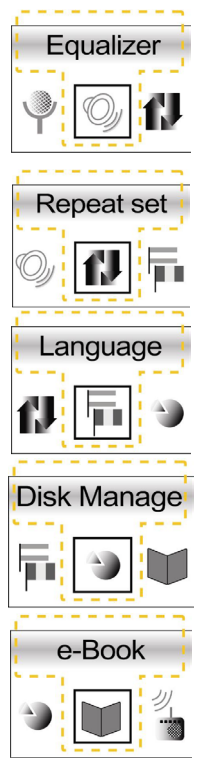

Equalizerinstelling: Normaal / DBB / POP / DISC / Klassiek / Jazz

- Herhalingsinstelling: Normaal / Eén herhalen / Alles herhalen / Introductiestand
- Taalinstelling: Engels / Duits / Frans / Nederlands / Italiaans / Spaans / Portugees / Russisch / Deens / Zweeds / Noors / Hongaars / Traditioneel Chinees
- Bestand verwijderen
- \* Geheugeninfo
- \* Hoog formatteren
- \* Laag formatteren
- Txt-bestanden lezen

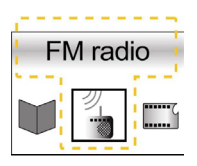

- \* Druk in de FM-stand een keer op MODE om om te schakelen tussen Luisteren en Zoeken
- \* Druk in de luisterstand een keer op >> of I<< om een kanaal te selecteren
- Druk in de zoekstand een keer op  $\blacksquare$ +/ $\blacksquare$  om een kanaal te zoeken. Is het kanaal gevonden, druk dan een keer op ▶II om het kanaal op te slaan

\* Druk een keer op **MODE** om de FM-stand af te sluiten

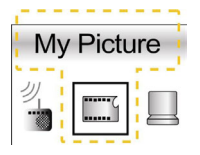

- \* Foto's bekijken: druk op  $\blacktriangleright$  en  $\blacktriangleright$  en  $\blacktriangleright$  em een foto te selecteren, druk op **MODE** om de foto te bekijken of het bekijken te beëindigen en druk op  $\blacktriangleright$ II om de fotoviewer af te sluiten
- \* Instellen van het opstartscherm: druk lang op  $\blacksquare$  terwijl u naar een PIC-bestand kijkt
- \* Instellen van de schermbeveiliging: druk lang op <+ terwijl u naar een PIC-bestand kijkt

## **5. Aansluiten op een computer**

Met de usb-kabel kunt u het apparaat direct op de usb-aansluiting van de computer aansluiten. Er verschijnt dan een "verwisselbare schijf" in "Deze computer"

## **6. Van de computer verwijderen**

Dubbelklik op het pictogram "Hardware veilig verwijderen" in de rechteronderhoek van de taakbalk, selecteer "Usb Massaopslagapparaat" en klik op "Stop". Klik op "Enter"

#### **Belangrijke opmerking:**

- 1. Voor u de X-Micro Video MP3 afspeelt, gebruikt u **MPX MAKE** om MV-bestanden te converteren naar MPX-bestanden. Daarna gebruikt u **PIC MAKE** om JPEG-, GIF- en BMP-bestanden te converteren naar PIC-bestanden.
- 2. Sla de PIC-bestanden op in de map PIC van de X-Micro Video MP3-disk.

#### **1. Funktionsknappar och symboler**

### **Funktionsknappar Symboler**

- 1. Spola tillbaka (rewind)
- 2. Inspelning (record) A-B
- 3. Strömbrytare på/av, uppspelning (play) Paus, stopp
- 4. Menyknapp, retur
- 5. Nästa
- 6. MIC
- 7. Hold brytare för knapplås
- 8. Återställningsknapp (reset)
- 9. Jack för hörlur
- 10. Volym +
- 11. Volym –
- 12. USB-kontakt
- 13. Avspelning (play)
- 14. Batteri
- 15. Equalizer
- 16. Repetera
- 17. A-B
- 18. Volym
- 19. Låsbrytare
- 20. Funktionsläge
- 21. Filnamn
- 22. Antal filer
- 23. Filinfo
- 24. Inspelningsläge
- 25. Antal filer
- 26. Återstående inspelningstid
- 27. Total inspelningstid

# **2. Specifikationer**

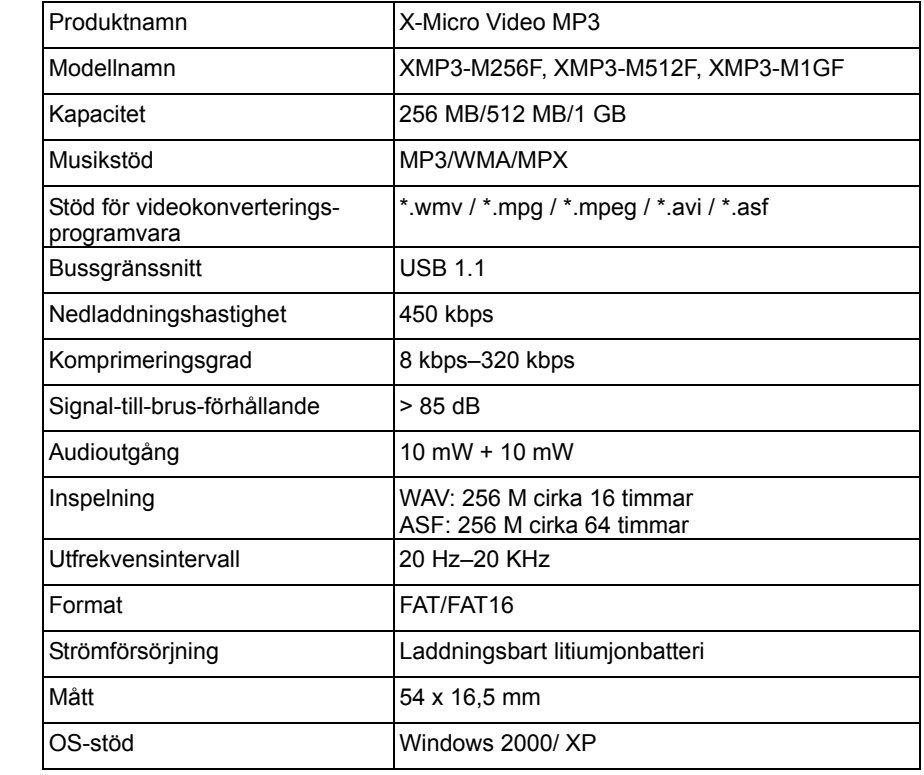

## **3. Slå på och av strömmen**

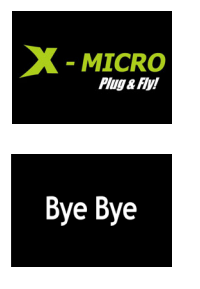

Håll ▶II intryckt under 3–5 sek, ör att slå på strömmen

Håll ▶II intryckt under 3–5 sek. för att stänga av strömmen

## **4. Funktioner (tryck en gång på för att öppna funktionsmenyn)**

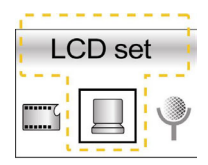

\* Ljusstyrka för LCD

\* Läge 1 (LCD:n dämpas efter 5 sek.)

\* Läge 2 (LCD:n stängs av efter 5 sek.)

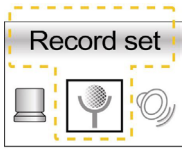

\* Välj format för inspelad fil – WAV eller ASF

- Håll **MODE** intryckt under 3 sek. för att växla mellan DVR (Digital Voice Record) och musikuppspelningsläge
- I DVR-läge trycker du en gång på REC för att starta inspelningen, tryck en gång på REC för att pausa eller fortsätta inspelningen, håll ►II intryckt för att stoppa och spara inspelningen
- Efter att du har stoppat inspelningen trycker du en gång på >II för att spela upp inspelningen

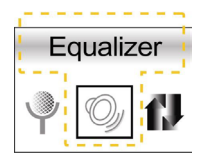

Equalizerinställningar: Lägena Normal / DBB / POP / DISKO / Klassiskt / Jazz

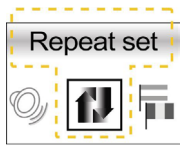

Inställningar för repetition: Normal / Repetera en / Repetera alla / Introläge

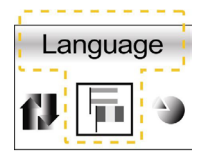

Språkinställning: Engelska / tyska / franska / nederländska / italienska / spanska / portugisiska / ryska / danska / svenska / norska / ungerska / traditionell kinesiska

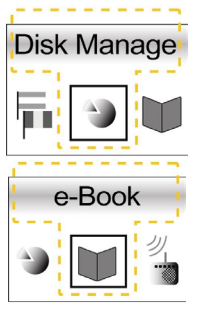

- Radera fil
- \* Minnesinfo
- Format hög
- Format låg
- Läs textfiler

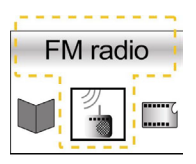

- \* I FM-radioläge trycker du en gång på **MODE** för att växla mellan lägena Lyssna och Sök
- \* I läget Lyssna trycker du en gång på >>I eller i<< för att välja kanal
- \* I läget Sök trycker du en gång på </rivition att söka kanal, när du hittat kanalen trycker du en gång på >II för att spara kanalen
- \* Håll **MODE** intryckt för att avsluta FM-radioläget

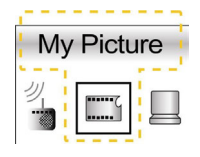

- Fotovisning: Tryck  $\blacktriangleright$  och  $\blacktriangleright$  för att välja foto, tryck på **MODE** för att visa fotot eller avbryta visningen, tryck ▶II för att avsluta fotovisningsläget
- Ställa in startskärm: Håll  $\blacksquare$  intryckt när du visar en PIC-fil
- \* Ställa in skärmsläckare: Håll  $\blacksquare$ + intryckt när du visar en PIC-fil

# **5. Ansluta till dator**

Anslut enheten till en USB-port på datorn med hjälp av en USB-kabel. En enhet av typen "Flyttbar disk" kommer att visas i "Den här datorn"

# **6. Koppla bort från datorn**

Dubbelklicka på ikonen "Säker borttagning av maskinvara" längst ner till höger på aktivitetsfältet. Välj "USB masslagringsenhet" och klicka på "Stoppa" och därefter på "OK"

## **Viktigt meddelande:**

- 1. Innan du spelar X-Micro Video MP3 ska du använda **MPX MAKE** för att konvertera MV-filer till MPX-filer respektive använda **PIC MAKE** för att konvertera JPEG-, GIFoch BMP-filer till PIC-filer för lämpligt filformat.
- 2. Spara PIC-filer i mappen PIC på X-Micro Video MP3-disken.

#### **1. Kommentarer om Funksjonsnøkler og Skjermikoner**

## **Funksjonsnøkler Skjermikoner**

- 1. Tilbakespoling
- 2. Opptak, A-B
- 3. Skru på/av, Spill, Pause, Stopp
- 4. Menyknapp, Enter
- 5. Neste
- 6. MIC
- 7. Holdeknapp
- 8. Nullstill knapp
- 9. Øretelefonplugg
- 10. Volum  $+$
- 11. Volum –
- 12. USB konnektor
- 13. Avspilling
- 14. Batteri
- 15. Utjevner
- 16. Repeter
- 17. A-B
- 18. Volum
- 19. Låseknapp
- 20. Funksjonsmodus
- 21. Filnavn
- 22. Antall Filer
- 23. Filinfo
- 24. Opptaksmodus
- 25. Antall Filer
- 26. Gjenstående Opptaktstid
- 27. Total Opptakstid

# **2. Spesifikasjon**

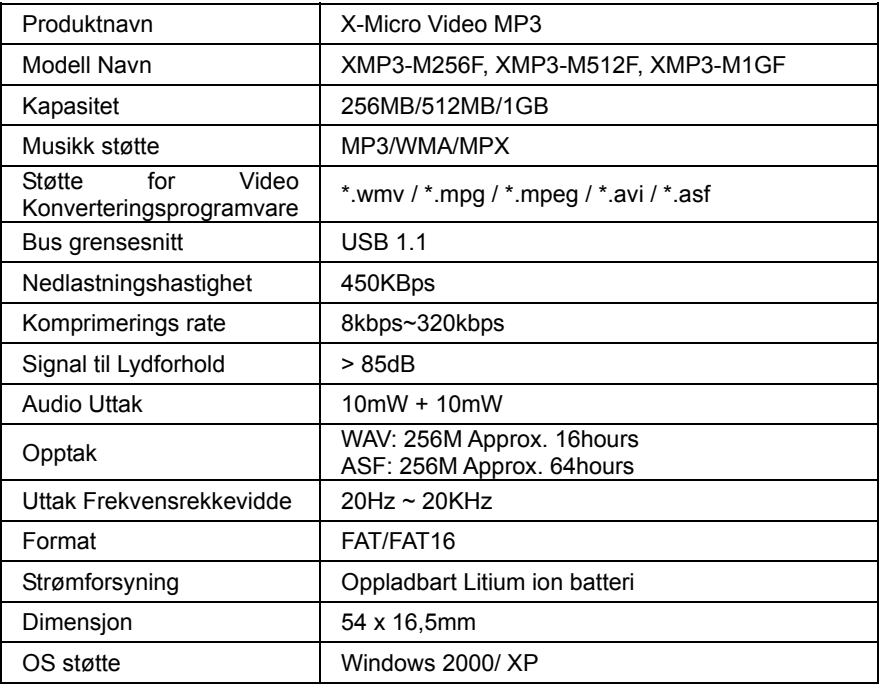

## **3. Skru på/av**

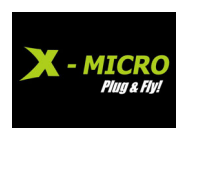

Hold nede ▶II 3~5 sek for å skru strømmen på

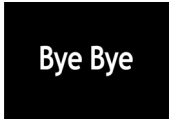

Hold nede 3~5 sek for å skru strømmen av

# 4. Funksjoner (Trykk MODE en gang for å gå inn i funksjonsmenyen)

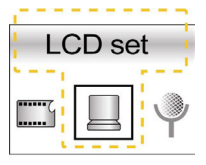

- \* LCD Skarphet
- Strøm 1 (LCD mørkner etter 5 sek)
- Strøm 2 (LCD av etter 5 sek)

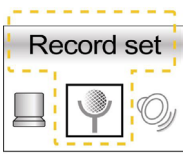

- Sette opp opptak av fil fra WAV eller ASF
- Hold nede MODE 3 sek for å bytte mellom DVR (Digital Voice Record) og spille musikk
- \* I DVR modus, trykk på REC en gang for å starte opptak, trykk REC en gang for å pause eller fortsette opptak, hold nede ▶II for å stanse eller lagre opptak.
- Etter opptak er stoppet, trykk >II en gang for å starte avspillingen

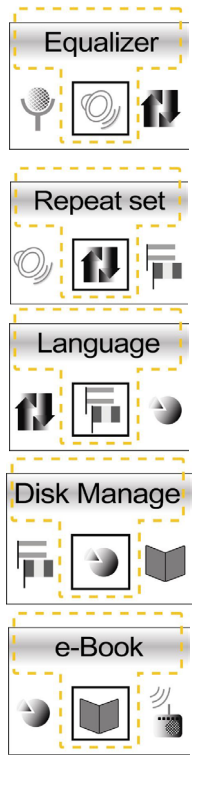

Utjevner Oppsett: Normal / DBB / POP / DISC / Klassisk / Jazz modus

- Repeter Oppsett: Normal / Repeter én / Repeter Alle / Introduksjonsmodus
- Språk Oppsett: Engelsk / Tysk / Fransk / Nederlandsk / Italiensk / Spansk / Portugisisk / Russisk / Dansk / Svensk / Norsk / Ungarsk / Tradisjonell Kinesisk
- Slett fil
- \* Minne info
- Format høy
- \* Format Lav
- Les tekstfiler

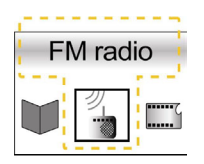

- På FM radio, trykk **MODE** en gang for å velge mellom Lyttemodus og Søkemodus
- \* I Lyttemodus, Trykk  $\blacktriangleright$  eller I<< en gang for å velge kanal
- \* I Søkemodus, Trykk +/+ en gang for å søke kanaler, når kanalen er funnet, trykk ▶II en gang for å lagre kanalen
- \* Hold nede MODE en gang for å gå ut av FM radio

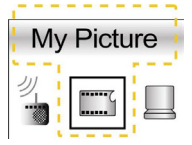

- \* Fotoviser: trykk >> og I<< for å velge foto, trykk MODE for å vise foto eller stoppe visning, trykk ▶II for å gå ut av Fotoviser
- \* Startsskierm for oppsett: hold nede  $\blacksquare$  mens du ser en PIC fil
- Oppsett skiermsparer program: hold nede  $\blacksquare$ + mens du ser en PIC fil

# **5. Koble opp til en PC**

Koble en USB cable mellom enheten og din datamaskins USB port, og "Flyttbar Disk" vil komme frem i "Min Datamaskin"

## **6. Koble fra PC**

Dobbeltklikk på ikone "Sikker Fjerning av Maskinvare" i nederste høyre hjørne på startmenyen, Velg "USB Masselagringsenhet" og klikk "Stopp", Klikk "Enter"]

## **Viktig:**

- 1. Før du spiller av X-Micro Video MP3, vennligst bruk **MPX MAKE** for å konvertere MV filer til MPX filer og bruk **PIC MAKE** for å konvertere JPEG, GIF og BMP filer til PIC filer for passende filformat.
- 2. Vennligst lagre PIC filer i PIC mappen på X-Micro Video MP3 disken.

# **1. Funkcióbillentyűk és kijelző ikonok jelzései**

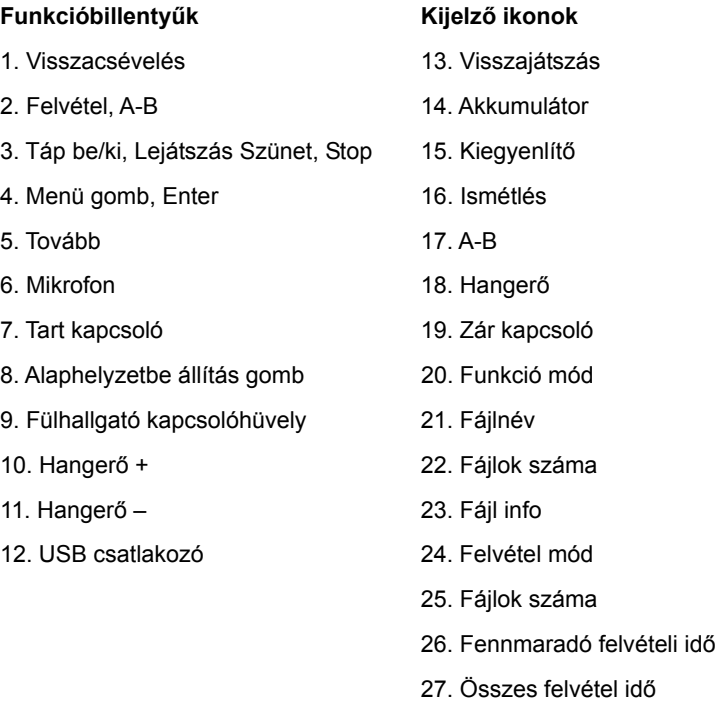

# **2. Specifikáció**

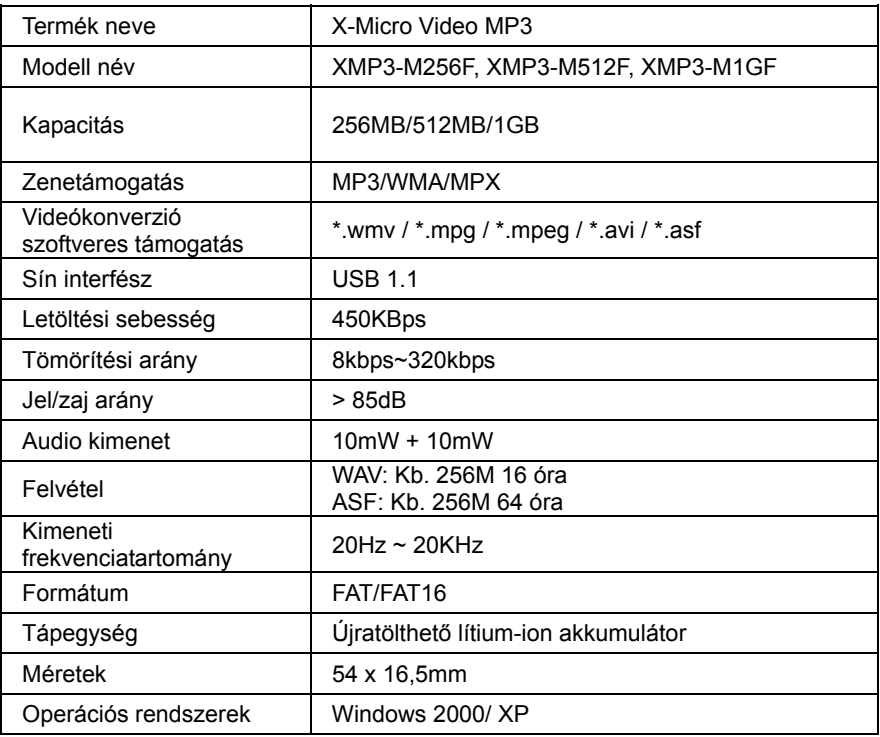

# **3. Táp be/ki**

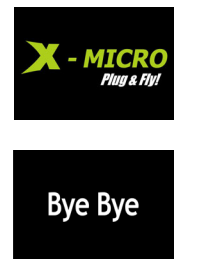

Folyamatosan lenyomni 3~5 másodpercig a táp bekapcsolásához

Folyamatosan lenyomni 3~5 másodpercig a táp kikapcsolásához

**4. Funkciók (nyomják le egyszer a gombot a funkciók menübe való belépéshez)** 

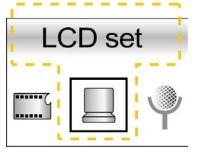

- \* LCD Fényerő
- \* Táp 1 (LCD elsötétül 5 mp után)
- \* Táp 2 (LCD kialszik 5 mp után)

- **Record set**
- \* Felvétel beállítása WAV vagy ASF fájlformátumra \* Folyamatosan lenyomni **MODE** 3 másodpercig a váltáshoz a DVR (digitális hangfelvétel) és zene mód lejátszás között
	- DVR módban, nyomják le egyszer a REC gombot a felvétel indításához, nyomják le egyszer a REC gombot szüneteltetéshez vagy a felvétel folytatásához, hosszan lenyomni a ▶II gombot a felvétel leállításához és mentéséhez
	- A felvétel leállítása után, nyomják le egyszer a >II gombot a felvétel lejátszásához

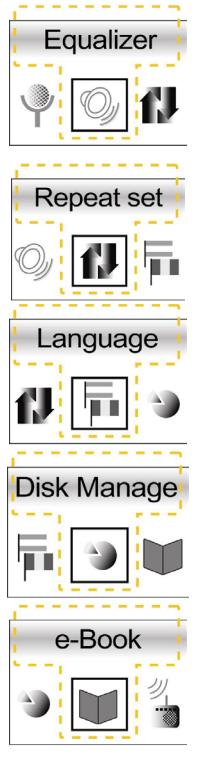

Kiegyenlítő beállítása: Normális / DBB / POP / DISC / Klasszikus / Jazz mód

- Ismétlés beállítása: Normális / Ismétel egyet / Ismétli mindet / Mód bevezetése
- Nyelv beállítása: Angol / Német / Francia / Holland / Olasz / Spanyol / Portugál / Orosz / Dán / Svéd / Norvég / Magyar / Hagyományos kínai
- Fájl törlése
- Memória info
- Formátum magas
- Formátum mély
- Elolvasandó szövegfájlok

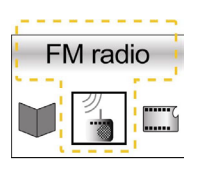

- \* Az FM rádió esetén, nyomiák le egyszer a **MODE** gombot váltáshoz a hallgatás és keresés mód között
- \* A hallgatás módban, nyomják le egyszer a  $\blacktriangleright$  vagy  $\blacktriangleright$   $\blacktriangleleft$  gombot a csatorna kiválasztásához
- \* A keresés módban, nyomják le egyszer a  $\blacktriangleright$  +/ $\blacktriangleright$  gombot a csatorna kereséséhez, majd amikor megtalálták a csatornát, nyomják le egyszer a II gombot a mentéshez
- Folyamatosan lenyomni a **MODE** gombot az FM rádióból való kilépéshez

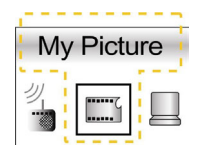

- Fénykép nézegető: nyomják le >> és i<< a fénykép kiválasztásához, nyomják le MODE a fénykép megtekintéséhez vagy ennek megszakításához, nyomják le II kilépéshez a fénykép nézegetőből
- \* Indulóképernyő beállítása: folyamatosan lenyomni + a PIC fájl megtekintése közben
- \* Képernyőmentő program beállítása: folyamatosan lenyomni  $\blacksquare$ + a PIC fájl megtekintése közben

# **5. Kapcsolódás a számítógéphez**

Az USB kábel segítségével csatlakoztassák az eszközt közvetlenül a számítógép USB csatlakozójához, és "Cserélhető adathordozó" fog megjelenni a "Sajátgép" menüben

# **6. Eltávolítás a számítógépből**

Kattintson duplán a "Hardver biztonságos eltávolítása" ikonra a tálcán, válasszák ki "USB háttértár eszköz", kattintsanak a "Leállítás" gombra, majd OK

# **Fontos megjegyzés:**

- 1. Mielőtt használnák az X-Micro Video MP3 készüléket, kérjük alkalmazzák az **MPX MAKE** szoftvert az MV fájlok konvertálásához MPX formátumba és a **PIC MAKE** szoftvert a JPEG, GIF és BMP fájlok konvertálásához PIC formátumba.
- 2. Kérjük, szíveskedjenek elmenteni a PIC fájlokat a X-Micro Video MP3 lemez PIC mannájáha

# **1.** 功能鍵和螢幕圖示說明

4.

# 功能鍵 きょうしゃ ウェイス のうちゃく 螢幕圖示

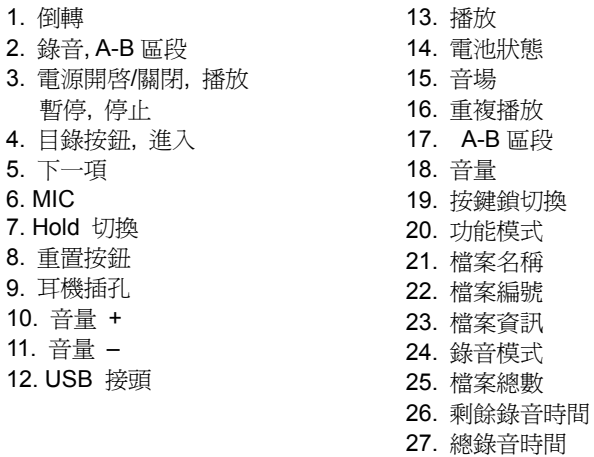

# **2.** 規格

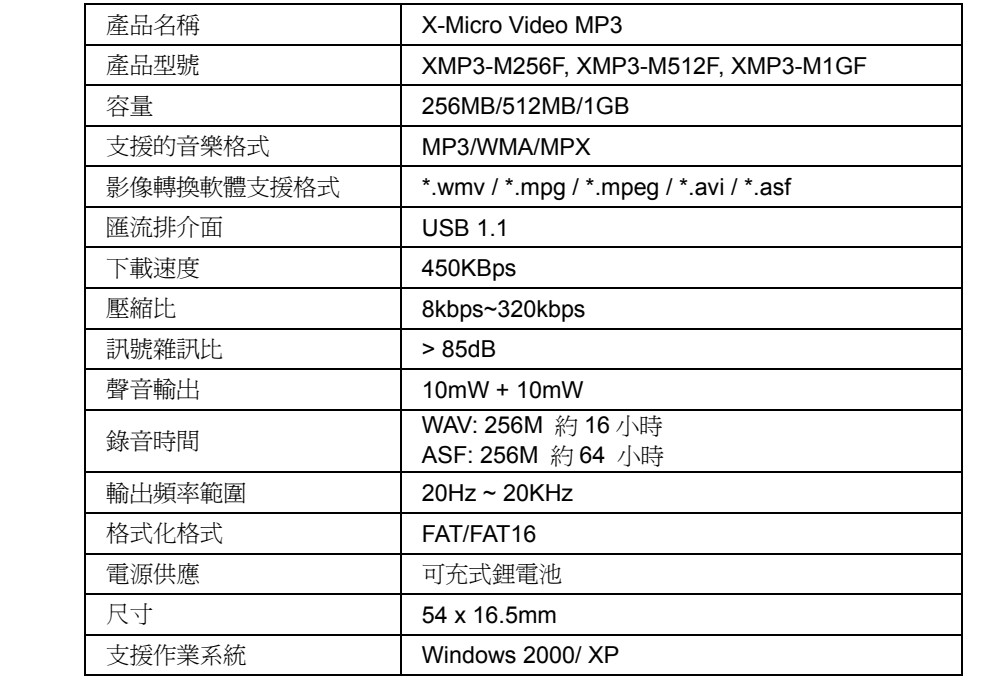

# **3.** 電源 開啟**/**關閉

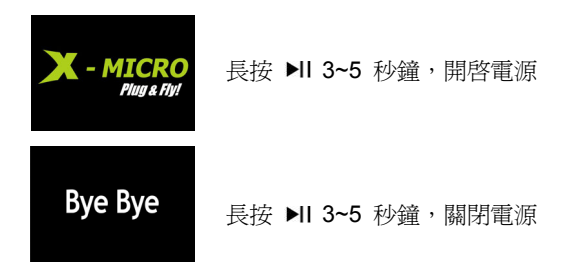

## 4. 功能 (按一下 MODE, 淮入功能目錄)

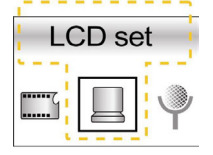

- \* 亮度設定 \* 普通模式 (取消省電模式設定) 省雷模式 1 ( 5 秒後 LCD 螢幕變暗)
- \* 省電模式 2 ( 5 秒後 LCD 螢幕關閉)
- Record set
- 設定錄製檔案格式為 WAV 或 ASF
- \* 長按 MODE 3 秒,切換 DVR(Digital Voice Record)和播放音樂 模式。
- $*$  在 DVR 模式中,按一下 REC o 開始錄製,按一下 REC 暫停 或繼續錄製;長按 ▶Ⅱ 停止並儲存錄製內容。
- \* 停止錄製後,按一下 開始播放錄製內容。

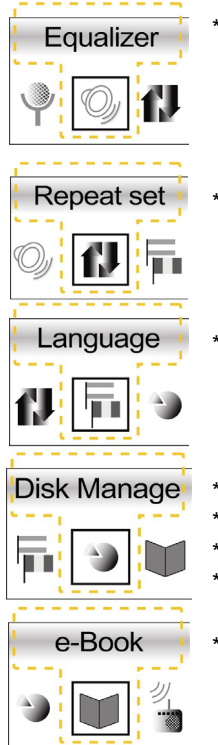

\* 音效設定: 一般 / 強效動態重低音 / 流行 / CD / 古典 / 爵 士模式

\* 循環設定: 普通循環 / 單曲重複 / 全部重複 / 瀏覽播放

- 語言設定: 英文 / 德文 / 法文 / 荷蘭文/ 義大利文 / 西班牙文 / 葡萄牙文 / 俄文 / 丹麥文 / 瑞典文 / 挪威文/ 匈牙利文 / 繁體中文
- \* 刪除檔案
- \* 記憶體資訊
- 高級格式化
- 低級格式化
- \* 閱讀文字(.txt)檔案

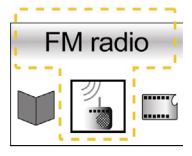

- \* 在 FM 收音機模式下, 按一下 MODE 切換收聽模式和搜尋模式。
- 在收聽模式下,按一下 ▶ 或 14 選擇頻道。
	- 在搜尋模式下,按一下 |+/1 搜尋頻道;找到頻道時,按一下 ▶|| 儲存頻道。
- $*$  長按 MODE 浪出 FM 收音機模式。

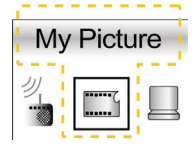

- 相片瀏覽器: 按 ▶ 和 K< 選擇相片; 按 MODE 瀏覽相片或停 **止瀏覽; 按 ▶Ⅱ 泿出相片瀏譼器。**
- 設定開機書面:瀏覽相片時,長按 1 可設定該相片為開機書面。
- 設定螢幕保護程式:瀏覽相片時,長按 ← 可設定該相片為螢幕 保護程式。

#### **5.** 連接到電腦

請用 USB 纜線將裝置直接連接到您的電腦接埠,此時「我的電腦」裡會出現「卸除 式硬碟」。

#### **6.** 從電腦移除

在右下角工作列上的「安全性移除硬體」圖示上按兩下右鍵,選擇「USB 大量儲存 裝置」並按「停止」以及「確定」。

#### 重要注意事項**:**

- 1. 在開始播放 X-Micro Video MP3 之前,請先用 **MPX MAKE** 轉換 MV 檔案成 MPX 檔案格式,並且用 **PIC MAKE** 轉換 JPEG, GIF 和 BMP 檔案,成為合適的相片(PIC files)檔案格式。
- 2. 請儲存相片(PIC files)檔案到 X-Micro Video MP3 播放器磁碟中的相片資料夾(PIC folder)。

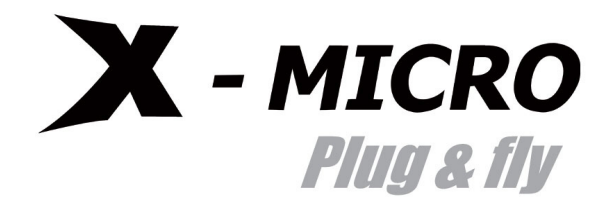

*www.x-micro.com*